# Welcome to Fort Meade CYS! We are happy to have you!

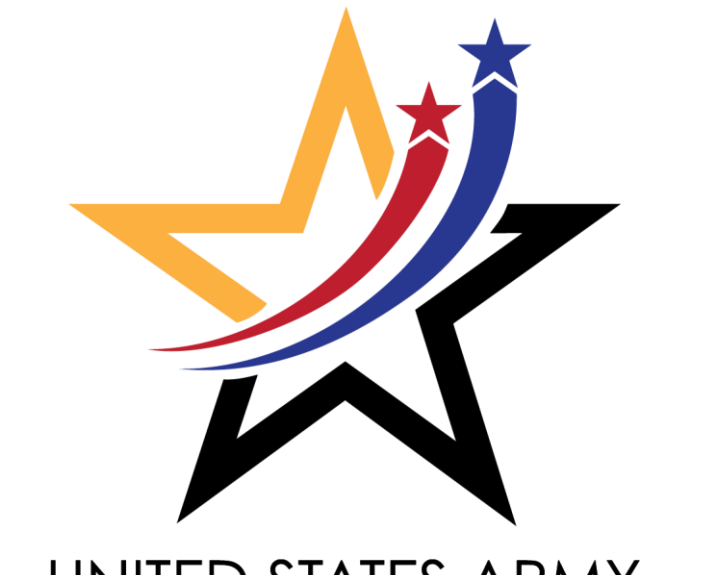

### UNITED STATES ARMY **CHILD&YOUTH SERVICES**

1. Choose second option. This will give you the ability to navigate through the webpage and the ability to gain access.

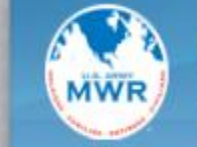

**INSTALLATION MANAGEMENT COMMAND FAMILY AND MWR PROGRAMS** 

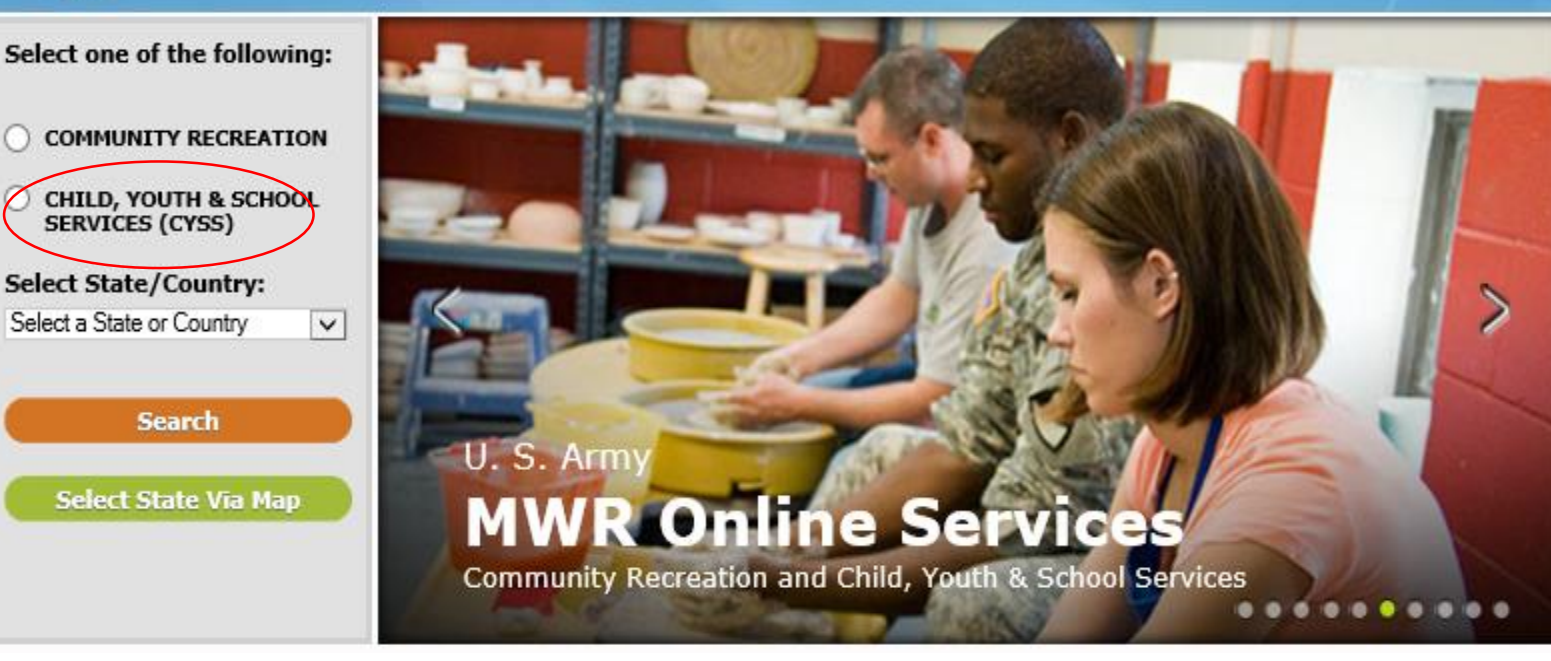

In the search engine please type in the website which is listed below:

https://webtrac.mwr.army.mil

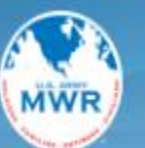

2. Choose

your state

and country.

please choose

which can be

found under

United States.

In our case

Maryland

#### **INSTALLATION MANAGEMENT COMMAND FAMILY AND MWR PROGRAMS**

Select one of the following:

- **COMMUNITY RECREATION**
- **CHILD, YOUTH & SCHOOL SERVICES (CYSS)**

**Select State/Country:** 

elect a State or Country Europe Europe Pacific Alaska Japan Korea **United states** Alahama Alaska Arizona Arkansas California Colorado Connecticut Delaware District of Columbia Florida Georgia Hawaii Illinois Kansas Kentucky Maryland Massachusetts Michigan Missouri New Hamnshire

### U.S. Army **MWR Online Services**

Community Recreation and Child, Youth & School Services . . . . . . . . . .

#### **IMCOM Family and MWR Programs Online**

sing an operating system older than Windows 7 you ble to make payments on WebTrac after 14 May

but for a state of construction of the state of the state of the state of the state of the state of the state of the state of the state of the state of the state of the state of the state of the state of the state of the s

Λ

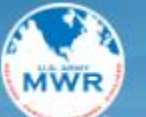

**INSTALLATION MANAGEMENT COMMAND FAMILY AND MWR PROGRAMS** 

3. Choose Fort Meade as your Garrison.

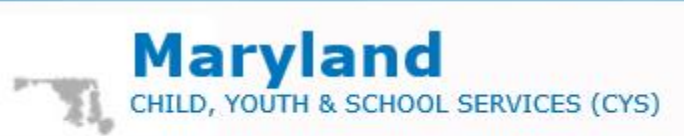

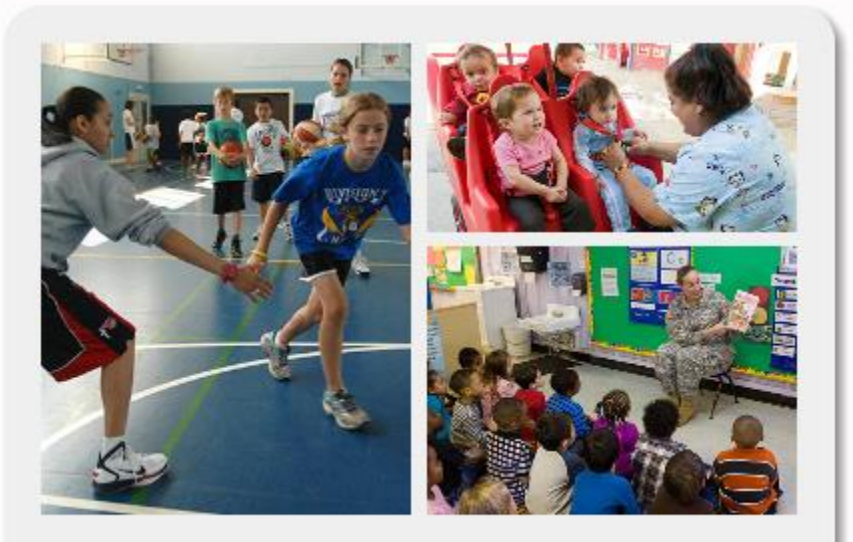

- Aberdeen Proving Ground
- Fort Detrick-Frederick/Forest Glen
- **Fort Meade**

 $<<$  Back

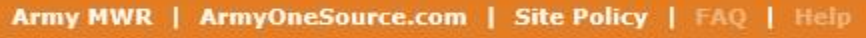

@ 2019 Vermont Systems Inc.

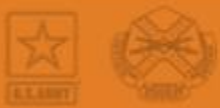

4. Enter username and password. This is only if you have fully registered with CYS Fort Meade. If this has been done please go to slide 9 to continue. *\*\*\*If you used CYS at another installation you will* 

*have to start over with our office\*\*\**

If you need to register with our office please follow all slides. Next you will need-

**Start a new registration**.

heাthy

**COMMUNITIES** 

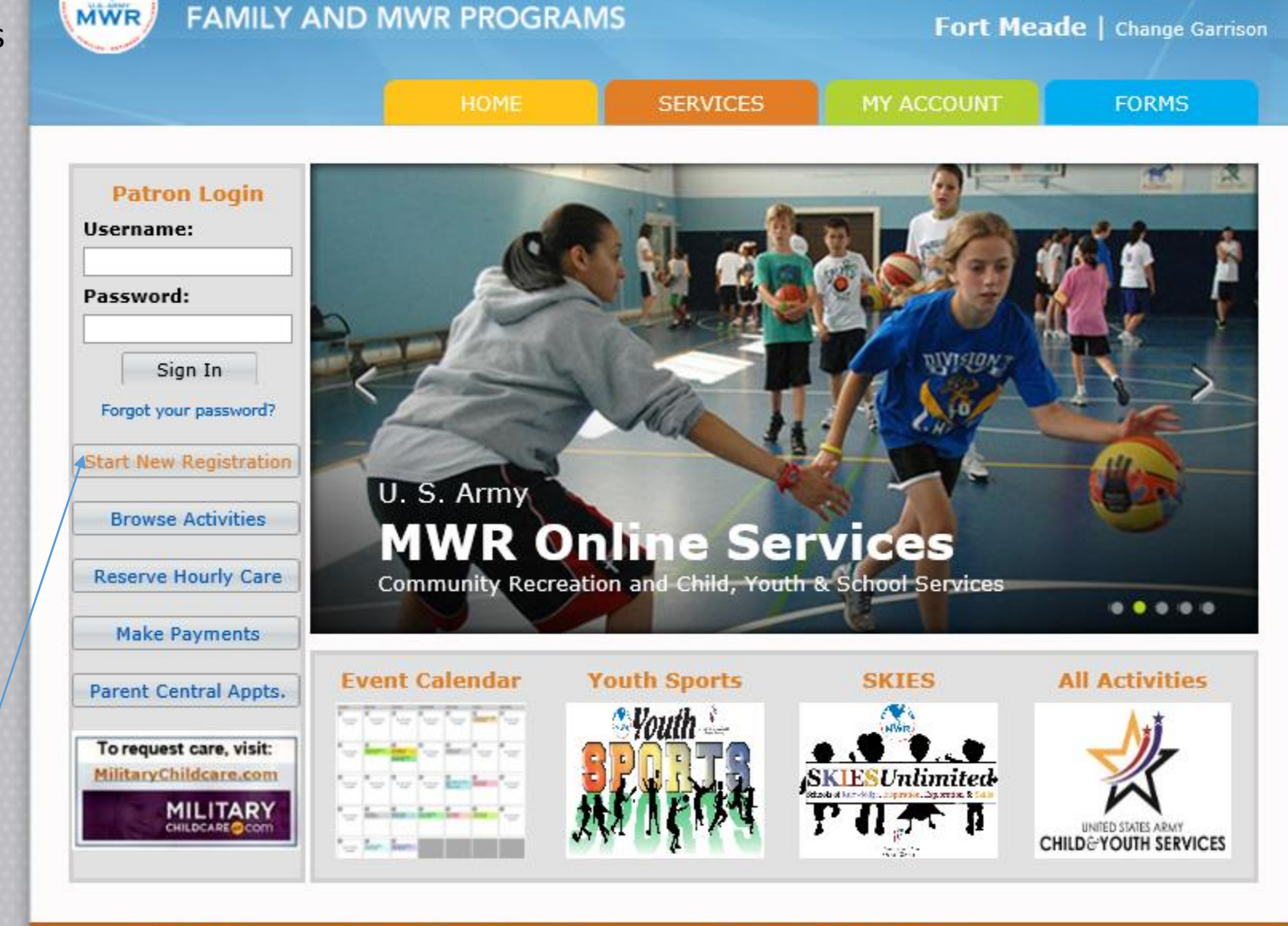

**INSTALLATION MANAGEMENT COMMAND** 

Army MWR | ArmyOneSource.com | FAQ | Help | Contact Us

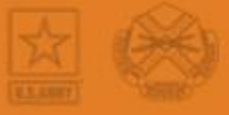

Login | Wishlist (0) | Shopping Cart (0)

**HOME SERVICES** MY ACCOUNT Please complete the following information about your household \* REQUIRED DATA User Name (up to 50 chars) CYS PCS Password (up to 50 chars) 5. Fill out all .......... **Re-Type to Confirm** .......... **Sponsor Information** Who is the Sponsor? information. If dual military, sponsor = highest ranking If military + civilian, sponsor = military . If dual civilian, sponsor = your choice **Name of Sponsor (First)** Abigail **Name of Primary Guardian (Last)** Test **Gender** Female  $\checkmark$ **Mailing Address** 1900 Reece RD Apt # City Fort Meade **State** MD Postal/Zip Code 20755 **Housing**  $\check{~}$ Post Home Phone (xxx)xxx-xxxx  $(301)677 - 1149$ Cell Phone (xxx)xxx-xxxx  $(301)677 - 1149$ 

**FORMS** 

the

necessary

\*\*\*Please

proceed to

the next

slide\*\*\*

- Please note that all information is important. Failure to fill in the blanks will delay your registration.
- Please include work numbers for you and your spouse unless otherwise indicated.
- Emergency contacts are not optional and can't be you or your spouse. 6. Next click finish

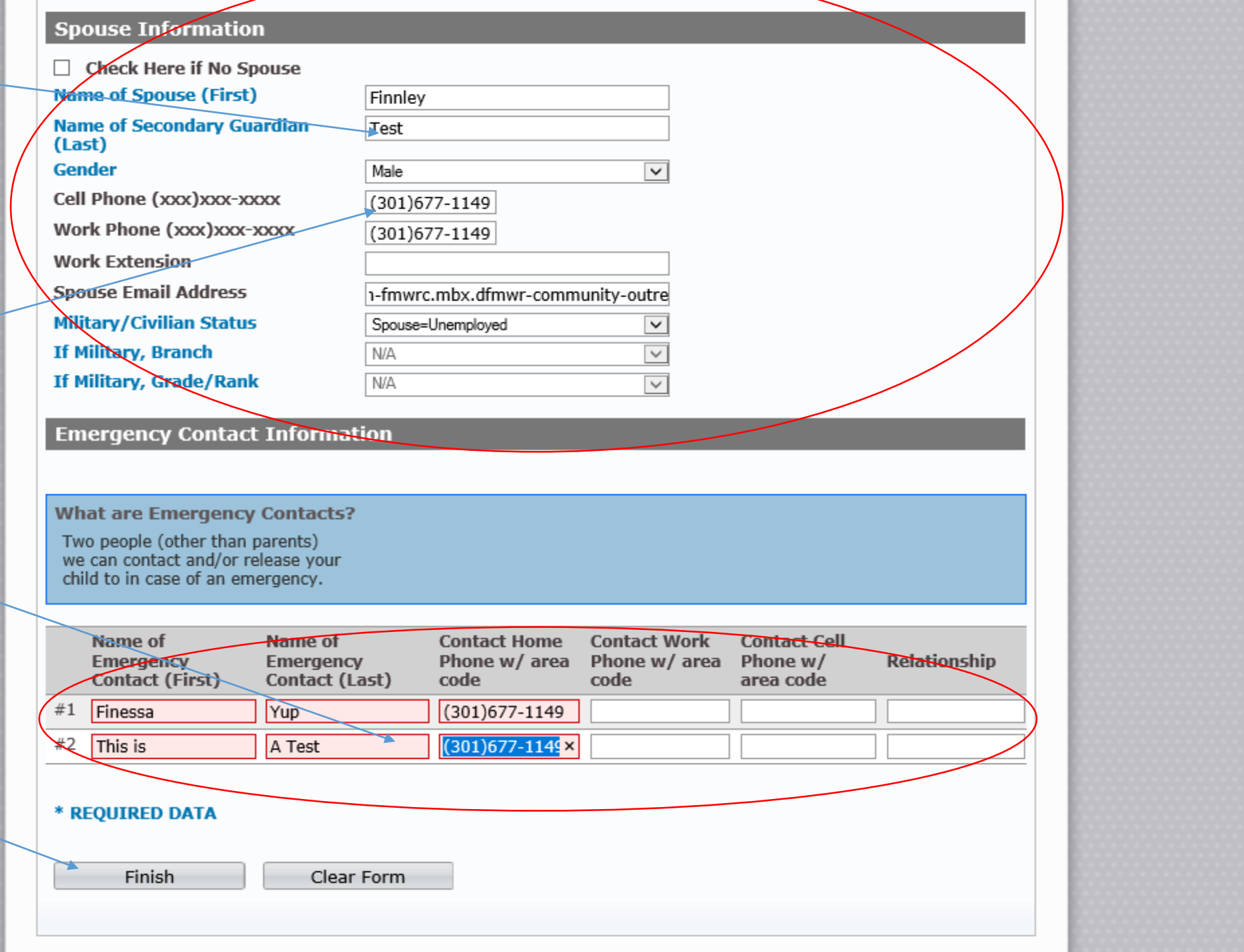

7. Add all the members that qualify for care. Do not leave anything blank unless it does not apply.

8. If you are done adding then please click done.

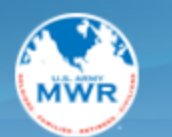

COMMUNITIES

**INSTALLATION MANAGEMENT COMMAND FAMILY AND MWR PROGRAMS** 

Fort Meade | Change Garrison

#### **Rlease complete the following information for every family** member that will use our services

All information is treated confidentially and used only for placement purposes.

# First Name Last Name Nickname Gender Relationship Ethnicity Date of Birth 5chool Grade Unspecified 1 Abigail Test Female Unspecified 2 Finnley Test Male Unspecified Unspecified

Add Family Member

Done

he **thy** Army MWR | ArmyOneSource.com | FAQ | Help | Contact Us

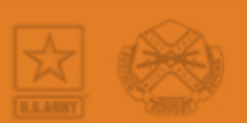

Please do not forget the birthday or the grade ( if applicable)

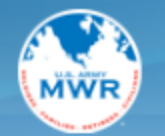

**INSTALLATION MANAGEMENT COMMAND FAMILY AND MWR PROGRAMS** 

Fort Meade | Change Garrison

#### **Messages**

Thank you for starting your "new patron" registration on line.

Our CYSS Parent Central Services Staff will contact you to set up an appointment to finish the registration process.

Remember: You will not be able to use any CYS Services until the full registration process is completed.

Please click "OK" below to return to the Home screen. Look under the Forms tab in the menu bar to see what documents you should bring to your registration appointment. You can also print a copy of the CYS Services Health Assessment Form needed by all youth registered with CYSS.

OK

Army MWR | ArmyOneSource.com | FAQ | Help | Contact Us

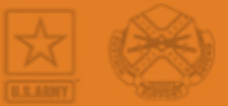

9. If you made it this far then you are done setting up your account.

he 2thy

Please call the number below and we will set up your account.

**COMMUNITIES** 

301-677-1149 or email:

[usarmy.meade.imcom-fmwrc.mbx.dfmwr-community-outreach@mail.mil](mailto:usarmy.meade.imcom-fmwrc.mbx.dfmwr-community-outreach@mail.mil)

10. Assuming you have called or emailed Parent Central you will now be able to log into webtrac. If your password and user name does not work please give us a call.

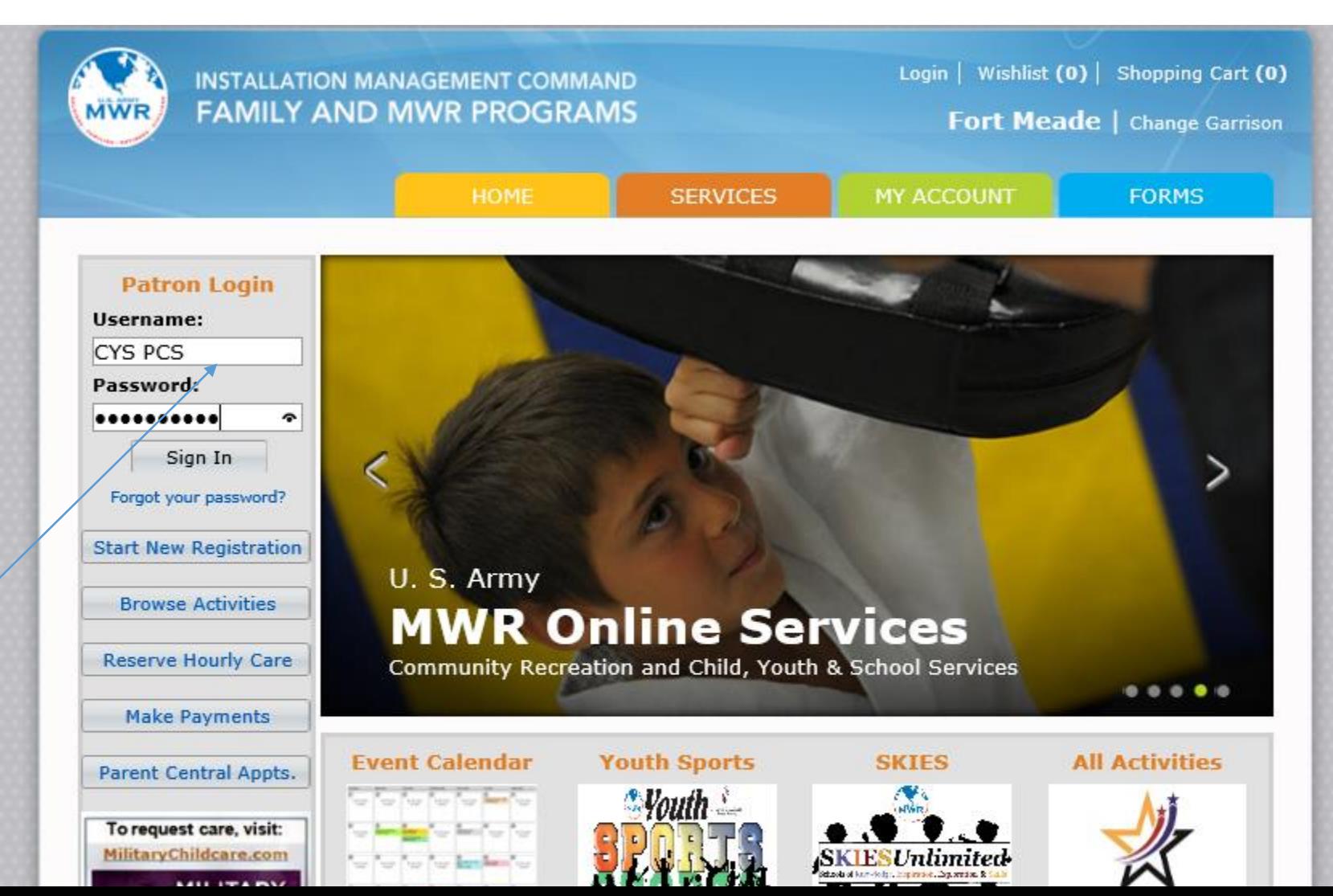

### 11. Welcome to Webtrac.

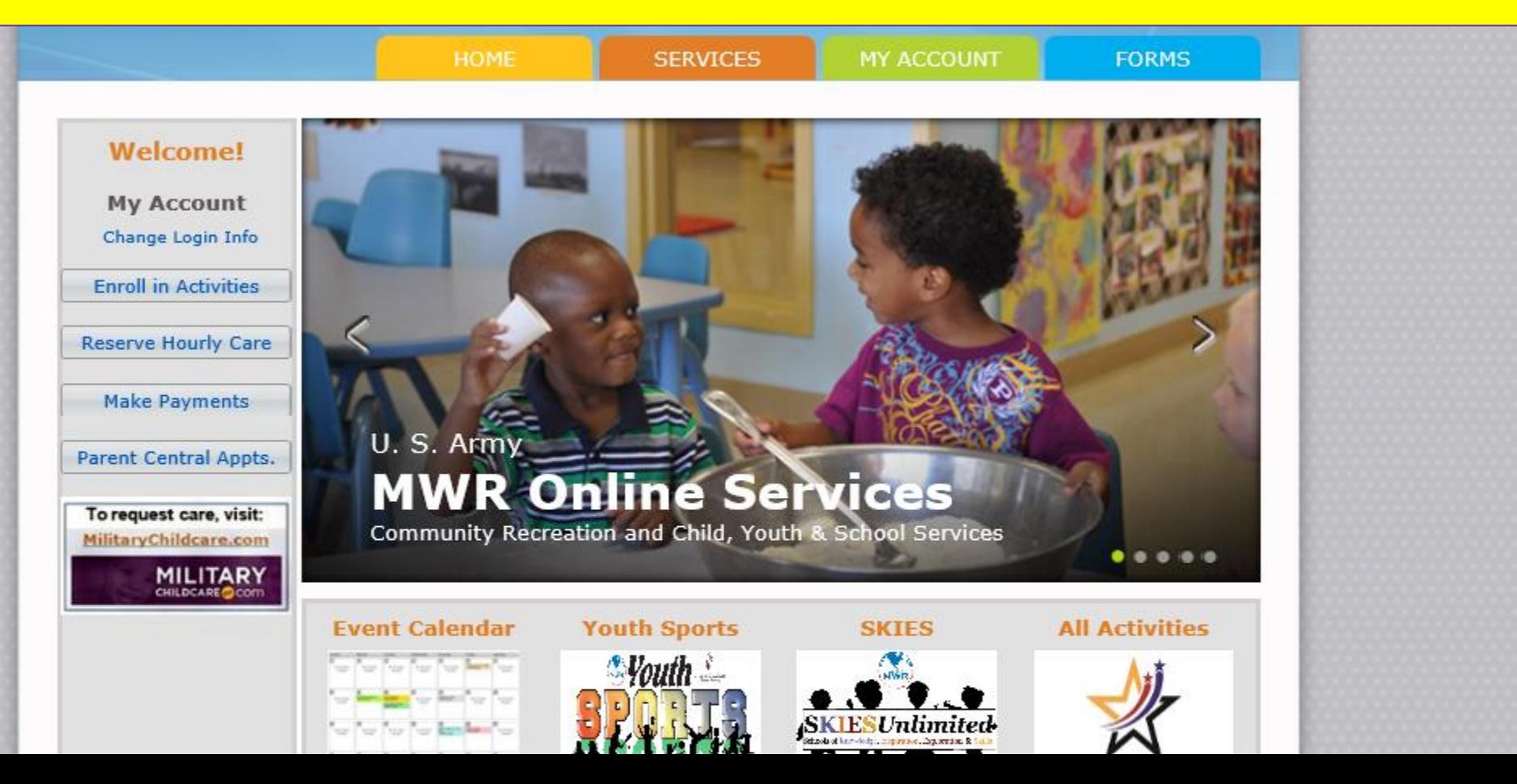

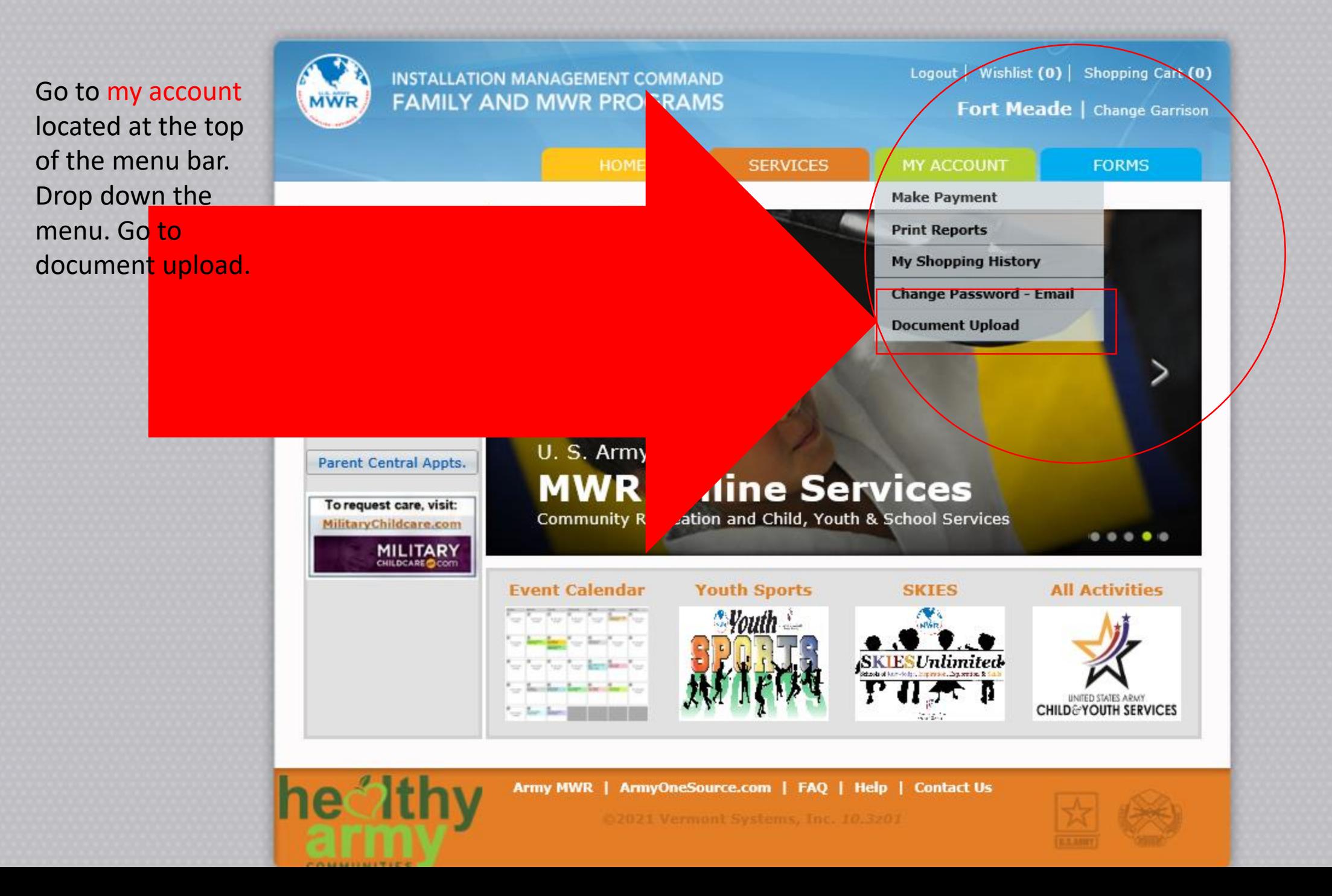

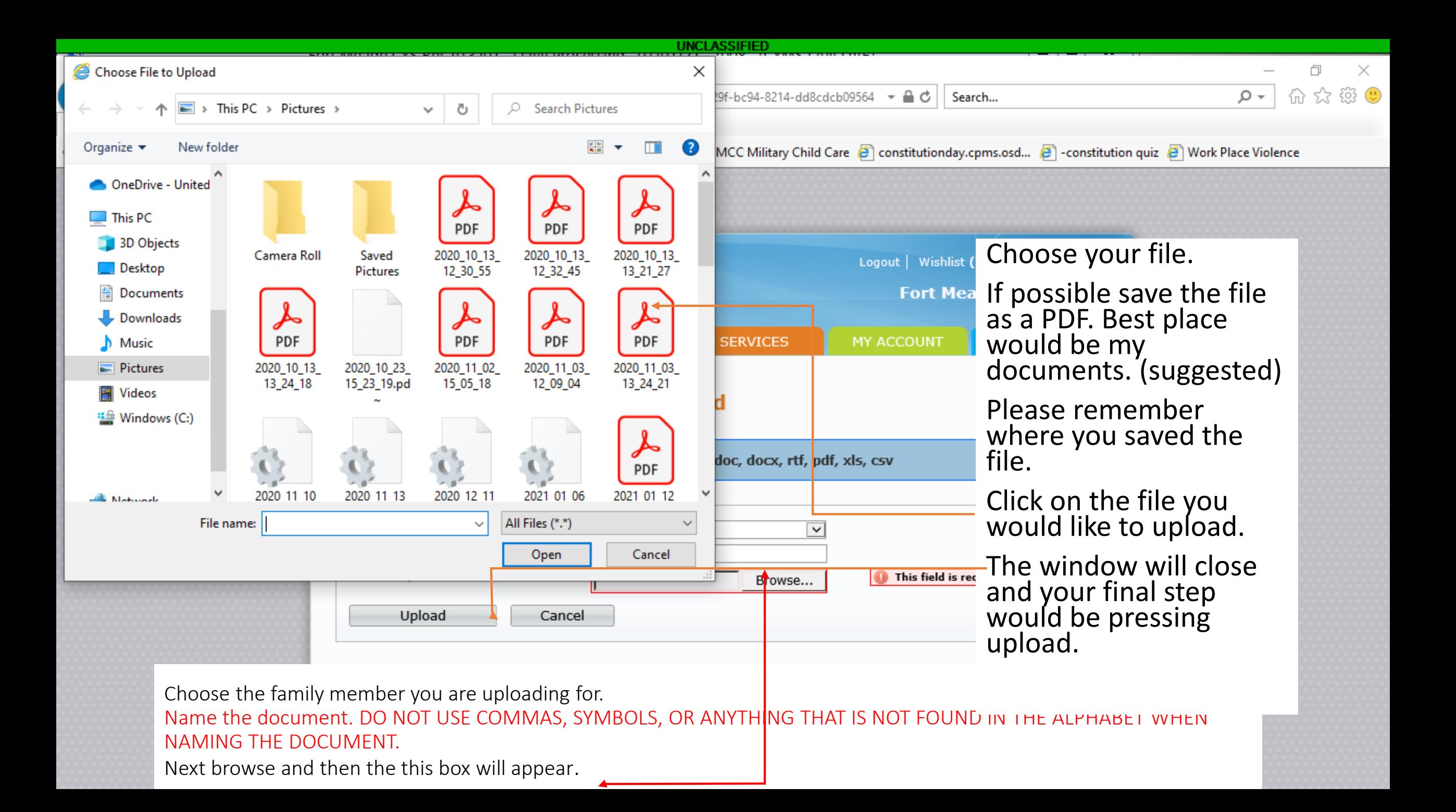

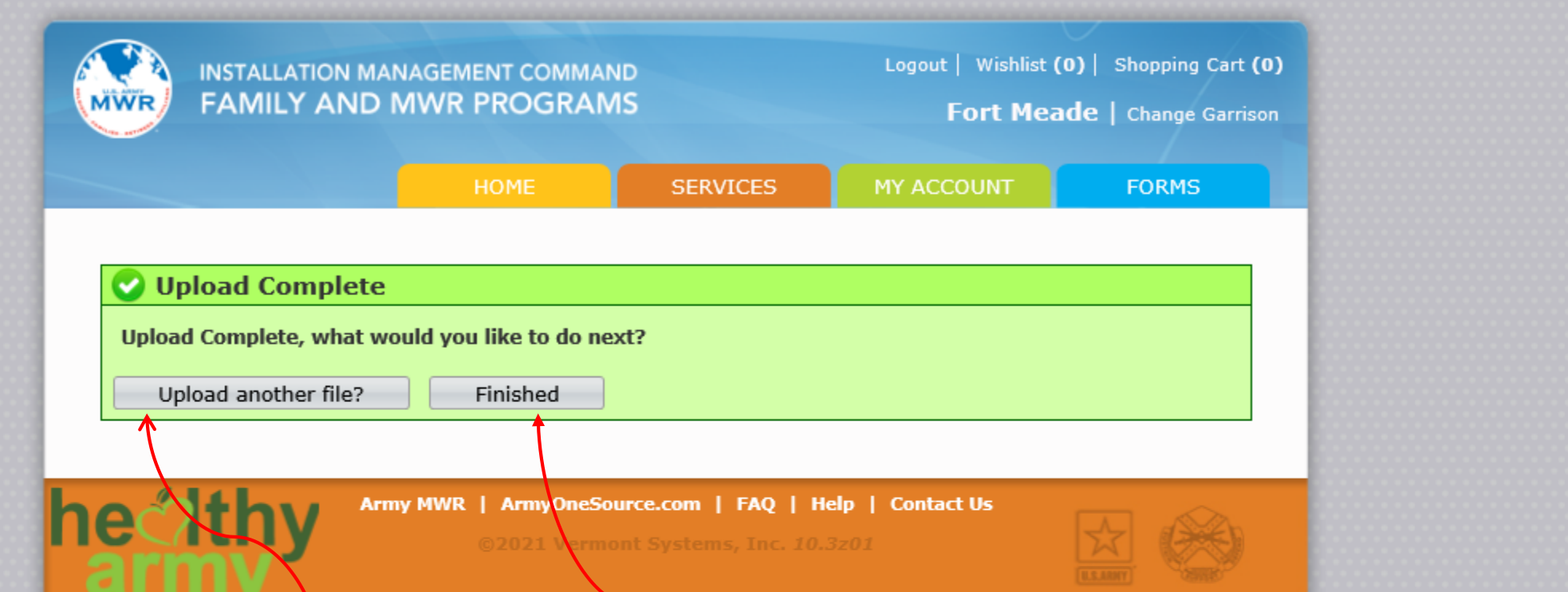

Repeat the process if you have multiple forms to upload. \*\*\*DO NOT USE COMMAS, SYMBOLS OR ANYTHING THAT IS NOT FOUND IN THE ALPHABET.\*\*\*

If you do not need to upload more files click Finished.

## Please upload the following documents if you are new to Fort Meade:

- *Registration packet (Information Update, Health Screening Tool, Vacation Form, USDA)*
- *Sponsor's most recent full month Active Duty LES*
- *Spouse's most recent full month Active Duty LES*
- *Child(ren)'s Birth Certificate / Page 2 of DEERS enrollment*
- *Child(ren)'s current shot record (Ages 0-5, K-5 th not attending Public School)*
- All forms must be completed and signed digitally or with a wet signature

How to create a digital signature in Adobe if you can't print and sign…

- Please click the link below for help signing documents digitally. If you follow the steps there is no need to print documents.
- Our recommendation is to do this from a desktop unless your mobile device is compatible with Adobe.
- If this too much you can print and upload the signed documents.
- Please note we can't process incomplete paperwork.
- [https://www.dfa.cornell.edu/sites/default/files/creating-digital](https://www.dfa.cornell.edu/sites/default/files/creating-digital-signatures.pdf)signatures.pdf

*Once your documents are uploaded a representative from Parent Central Services will review them and reach out to you with further information.*

Please note that we cannot proceed with registration if *any information is missing, so please ensure you follow the checklist and make sure all information is provided.* If you have any questions please reach out to us by calling *(301)677-1149 or by email through [usarmy.meade.imcom-fmwrc.mbx.dfmwr-community](mailto:usarmy.meade.imcom-fmwrc.mbx.dfmwr-community-outreach@mail.mil)outreach@mail.mil*